## **Exercício 7. Entrada e Leitura e Recorte de Imagem**

A imagem é uma matriz numérica (*Raster*) formada por células denominadas de *pixel* (*picture element*). O número de células, assim como a localização de cada célula na imagem é definida pelo número de linhas e colunas. O espaçamento de cada célula define o tamanho do *píxel* da imagem. A figura abaixo ilustra uma imagem hipotética adquirida pelo sensor TM a bordo do satélite Landsat-5 no canal infravermelho próximo.

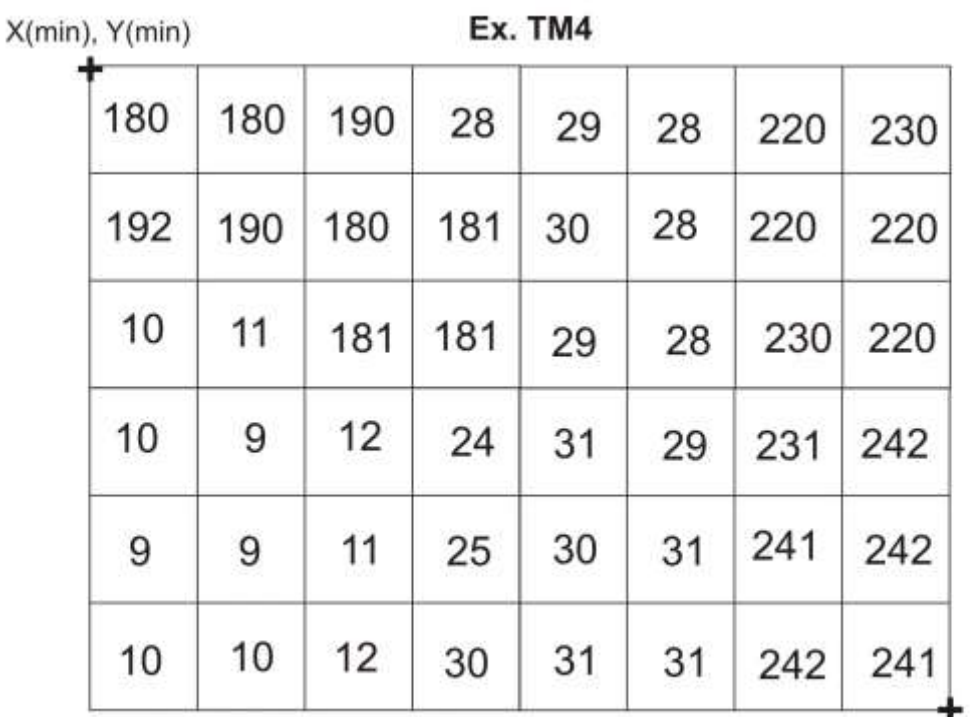

X(max), Y(max)

1. Analise a figura e preencha a tabela.

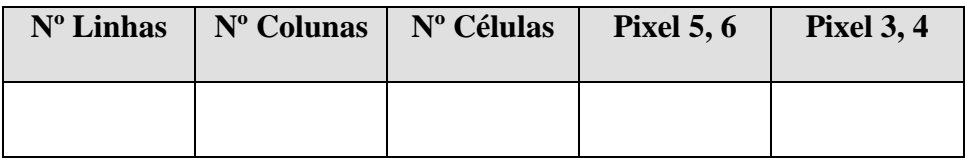

2. Para realizar um recorte na imagem, muitas vezes o programa solicita os valores de coordenadas expressos em número de linhas e colunas. Identifique na imagem acima o retângulo envolvente Xmin = 2, Ymin = 2, Xmax = 5, Ymax = 7

3. Calcule os valores de estatística descritiva para os dois momentos (antes e depois do recorte) da imagem TM4. Demonstre o cálculo.

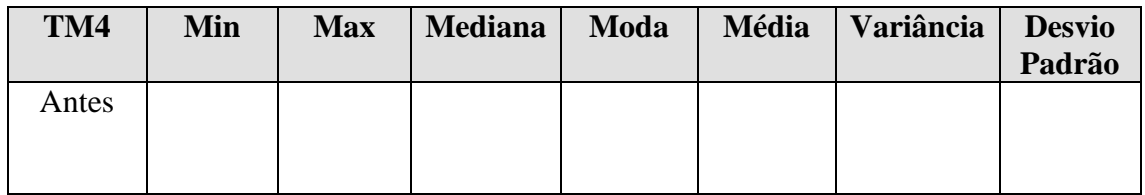

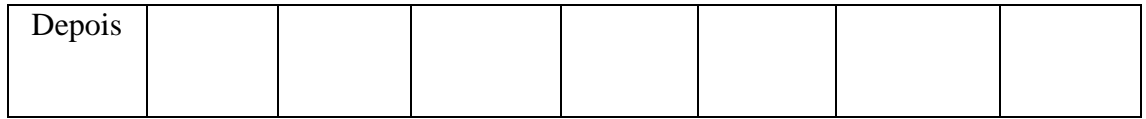

O formato mais comum utilizado em sensoriamento remoto para salvar imagem é o arquivo TIFF (*Tagged Image File Format*). O SIG ILWIS possui vários formatos de importação. A ferramenta GDAL é muito útil para este tipo de trabalho, pois com ela, é possível importar uma grande variedade de formatos. Antes de importar uma imagem, é preciso saber o formato que a imagem foi salva e se este tipo de formato está disponível na livraria GDAL.

## **IMPORTANDO UM ARQUIVO NO FORMATO TIFF**

Antes de iniciar o processo de importação no ILWIS, certifique-se de que arquivos TIFF estejam descompactados.

**Para importar a imagem:** *File > Import > Via GDAL Import Format: Tagged Image File Format*

## **RECORTANDO UMA IMAGEM**

*Operations > Raster Operations > Sub Map Opção: Corners*

## **ESTATÍSTICA DA IMAGEM**

*Operations > Statistics > Histogram*

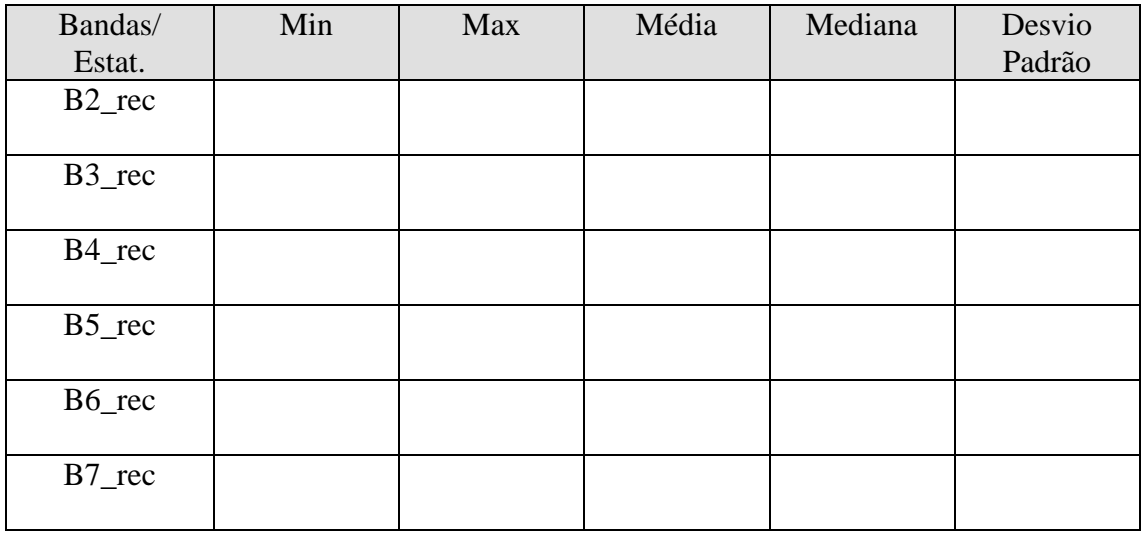

Término do exercício